# **IPYTHON AND MATPLOTLIB**

#### *Python for computational science* **16 – 18 May 2016 CINECA**

m.cestari@cineca.it

#### **Introduction**

● plotting the data gives us **visual feedback**

- Typical workflow:
	- ➔ write a python program to parse data
	- ➔ pass the data to a plot tool to show the results

• with Matplotlib we can achieve the same result in a single script and with more flexibility

# **Ipython (1)**

- **improves** the interactive mode usage
	- tab completion for functions, modules, variables, files
	- Introspection, accessibile with "?", of objects and function
	- %run, to execute a python script
	- filesystem navigation (cd, ls, pwd) and bash like behaviour (cat)
		- lcmd execute command in the shell
	- Debugging and profiling

# **Ipython (2)**

 $\bullet$ **improves** the interactive mode usage

- Search commands (Ctrl-n, Ctrl-p, Ctrl-r) (don't work with notebook)
- magic commands:
	- ➢ %magic (list them all)
	- ➢ %whos
	- ➢ %timeit
	- ➢ %logstart

# **Ipython (3)**

**Ipython** is recommended over python for interactive usage:

➔ Has a matplotlib support mode

 $$$  ipython  $--$ pylab

- ➔ no need to import any modules; merges matplotlib.pyplot (for plotting) and numpy (for mathematical functions)
- ➔ spawn a thread to handle the GUI and another one to handle the user inputs
	- every plot command triggers a plot update

# **Ipython (4)**

- **HTML notebook** 
	- You can share .ipynb files
		- \$ ipython notebook
	- Well integrates with **matplotlib** %matplotlib inline
- **QT GUI console**
	- \$ ipython qtconsole

#### **Matplotlib:**

• makes use of Numpy to provide good performance with large data arrays

• allows **publication quality** plots

● since it's a Python module can be easily **integrated** in a Python program

### **Module import**

Let us be consistent with the official documentation

\$ (i)python

>>> import matplotlib.pyplot as plt

#### **Matplotlib 1st example**

- $\gg$   $\rightarrow$   $\approx$   $\qquad$  following imports are not necessary if --pylab
- >>> import matplotlib.pyplot as plt
- >>> import numpy as np
- >>> plt.interactive('on') # set interactive

# no need with --pylab

- >>>  $x = np.arange(0, 7, 0.00001)$
- >>>  $plt.plot(x, x**3)$  #  $x, y$  values of the plot

[<matplotlib.lines.Line2D object at 0xa1750cc>] >>> plt.show()

### **Matplotlib: multiple line plot**

- >>>  $x = np.arange(0, 7, 0.00001)$
- >>> plt.plot(x,x\*\*3)
- >>>  $plt.plot(x, x**2)$
- >>> plt.show()

Or by passing multiple  $(x,y)$  arguments to the plot function

>>> x = np.arange(0,7,0.00001) >>> plt.plot(x,x\*\*3, x,x\*\*2) >>> plt.show()

#### **Plot control commands**

Classic plot interaction is available

>>> plt.grid()

- >>> plt.axis() # shows the current axis limits values
- >>>  $plt-axis([0, 5, 0, 10])$  #[xmin, xmax, ymin, ymax]
- >>> plt.xlabel('This is the X axis')
- >>> plt.title('Outstanding title here')
- >>> plt.legend(['Fast', 'SuperFast'],loc=2)
- >>> plt.savefig('plot123.**png**', dpi=250)

**extension determines the file format**

# **Plot example**

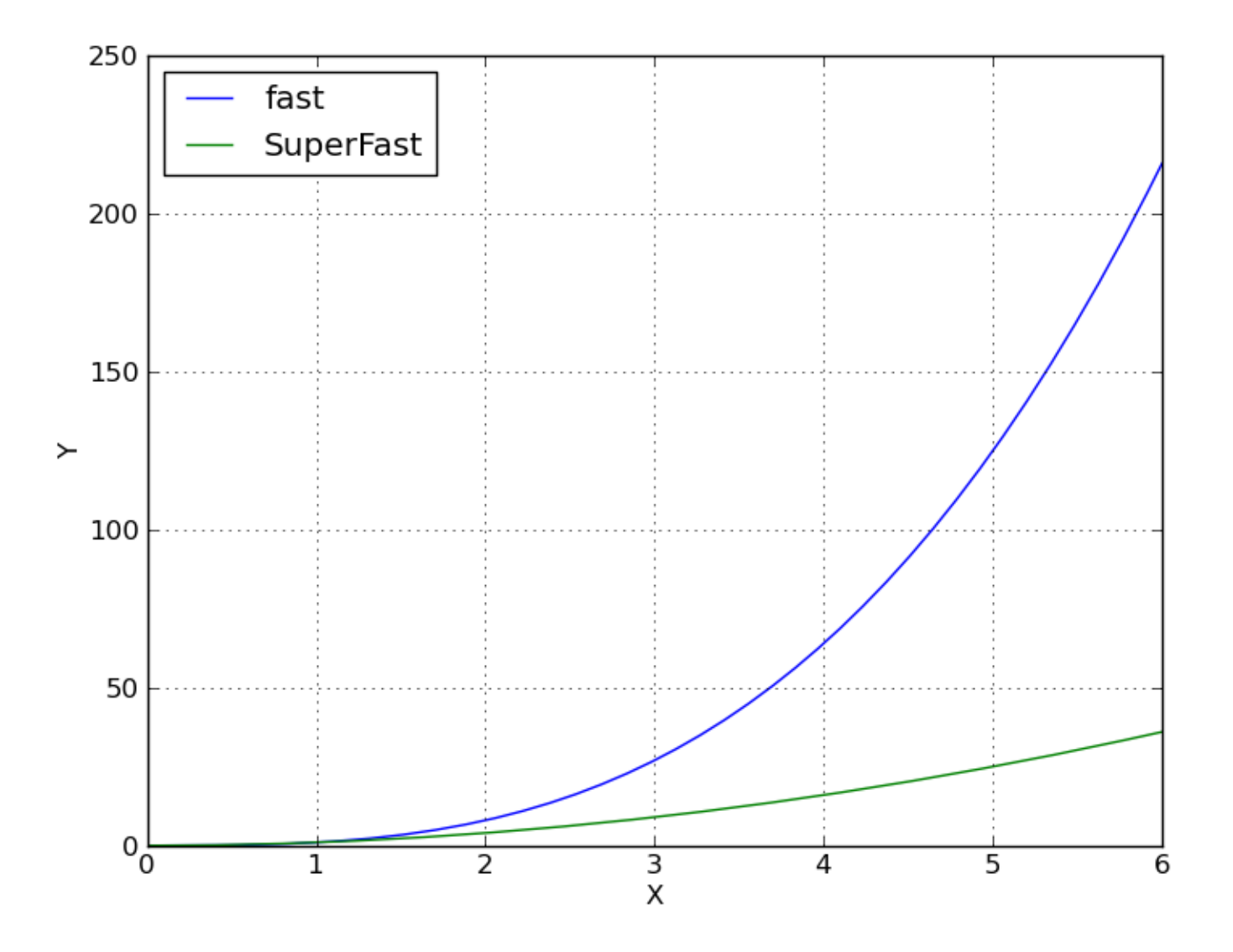

### **Plot window**

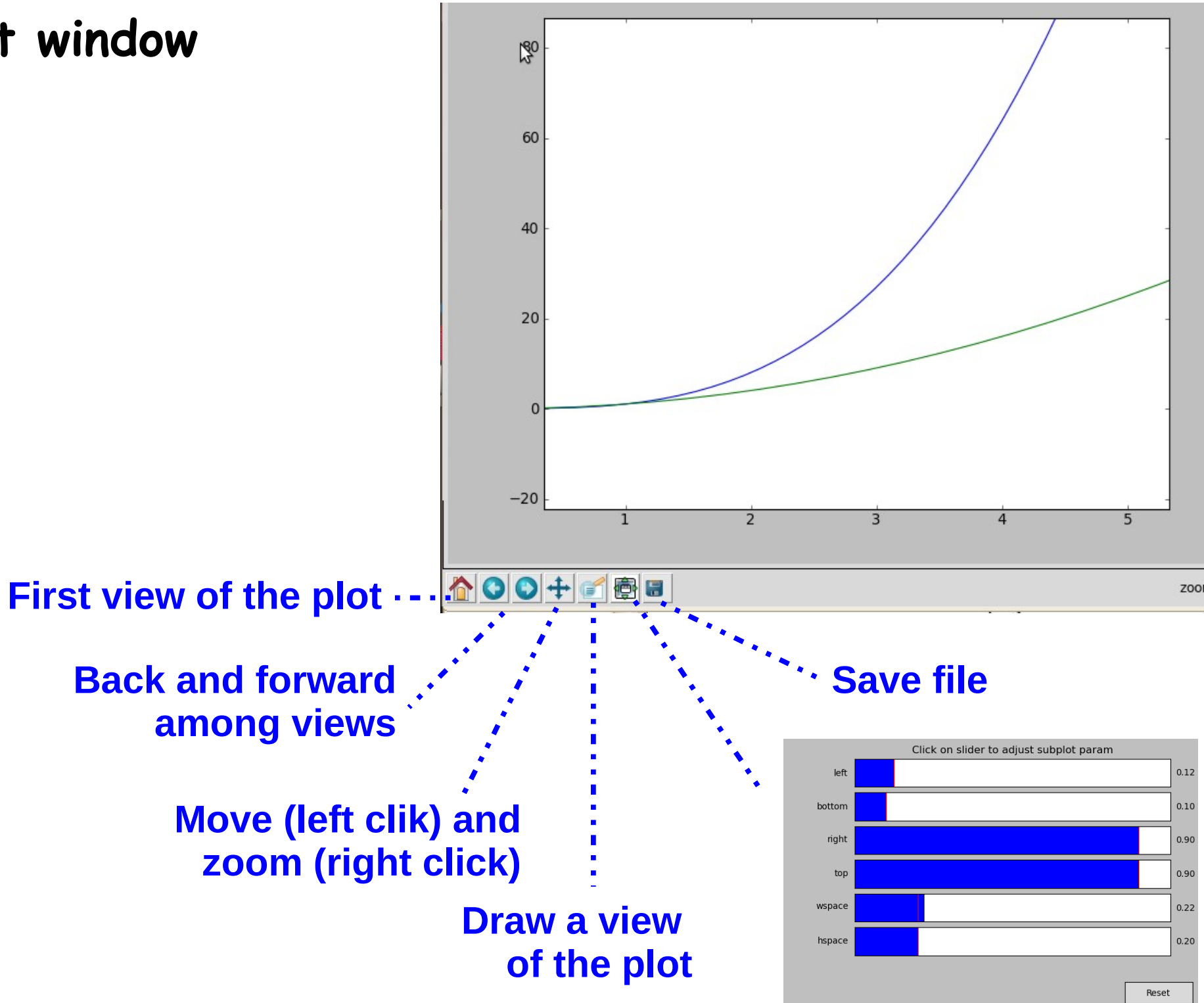

A figure is composed by a hierarchical series of Matplotlib objects

● **Figure**: Container for one or more Axes instances

• Subplot (Axes): The rectangular areas that holds the basic elements, such as lines, text, and so on

• Lines: real plotting objects (lines, histograms, ...)

# **Object-oriented interface (2)**

>>> fig = plt.figure() >>> ax = fig.add\_subplot(**221**) **221 222 223 224 fig number numb of rows numb of cols**

## **Object-oriented interface**

- OO use of matplotlib makes the code **more explicit** and allows a lot more **customizations**
- >>> import matplotlib.pyplot as plt
- >>> import numpy as np
- $>> x = np.arange(0, 10, 0.1)$

>>>  $y = np.random.random(len(x))$ 

>>> **fig = plt.figure()** # instance of the fig obj

```
>>> ax = fig.add_subplot(111) # instance of the axes       
                                                                    # obj
```

```
>>> l, m = ax.plot(x, y, x, y**2) # returns a tuple of obj
```

```
>>> l.set_color('blue')
```

```
>>> m.set_color('red')
```

```
>>> t = ax.set title('random numbers')
```
>>> plt.show()

#### **Object-oriented interface: multiple plot**

- >>> import matplotlib.pyplot as plt
- >>> import numpy as np
- $>> x = np.arange(0, 10, 0.001)$
- $>> y = np.random.random(len(x))$
- >>> fig = plt.figure() # instance of the fig obj >>> **ax = fig.add\_subplot(211) #** two axes instances in
- >>> **ax2 = fig.add\_subplot(212) #** the same column
- >>> **l, = ax.plot(x, y)** # returns a tuple of obj
- >>> **m, = ax2.plot(x, y\*\*2)** # returns a tuple of obj
- >>> l.set\_color('blue')
- >>> m.set\_color('red')
- >>>  $t = ax.set title('random numbers')$
- >>> plt.show()

#### **Object-oriented interface: multiple plot**

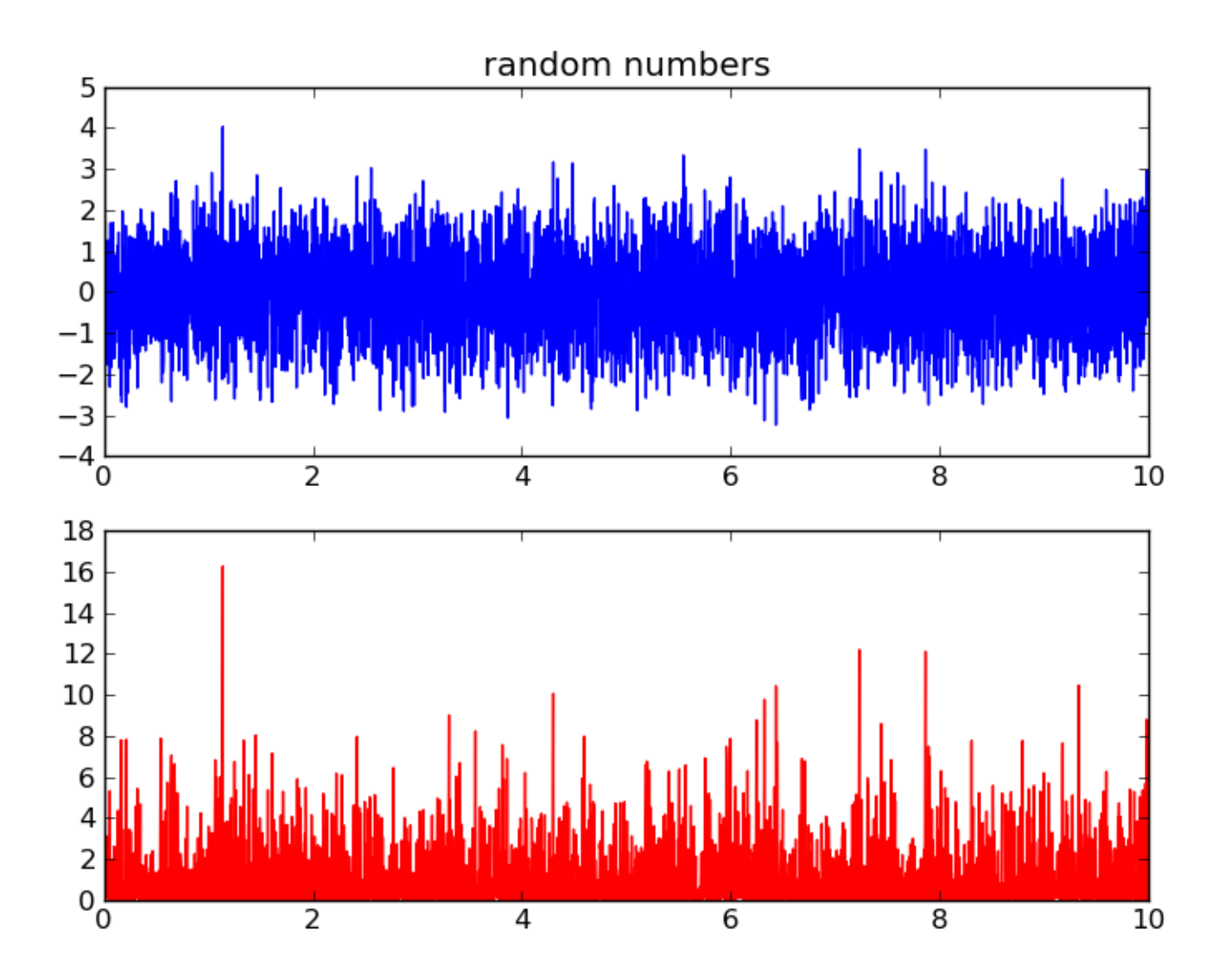

## **Object-oriented interface**

- Multiple figures are allowed
- >>> import matplotlib.pyplot as plt
- >>> fig1 = plt.figure()
- >>>  $ax1 = fig1.addsubplot(111)$
- >>> ax1.plot([1, 2, 3], [1, 2, 3]);

```
>>> fig2 = plt.figure()
```
- **>>> ax2 = fig2.add\_subplot(111)**
- **>>> ax2.plot([1, 2, 3], [3, 2, 1]);**

```
>>> plt.show()
```
### **Object-oriented interface**

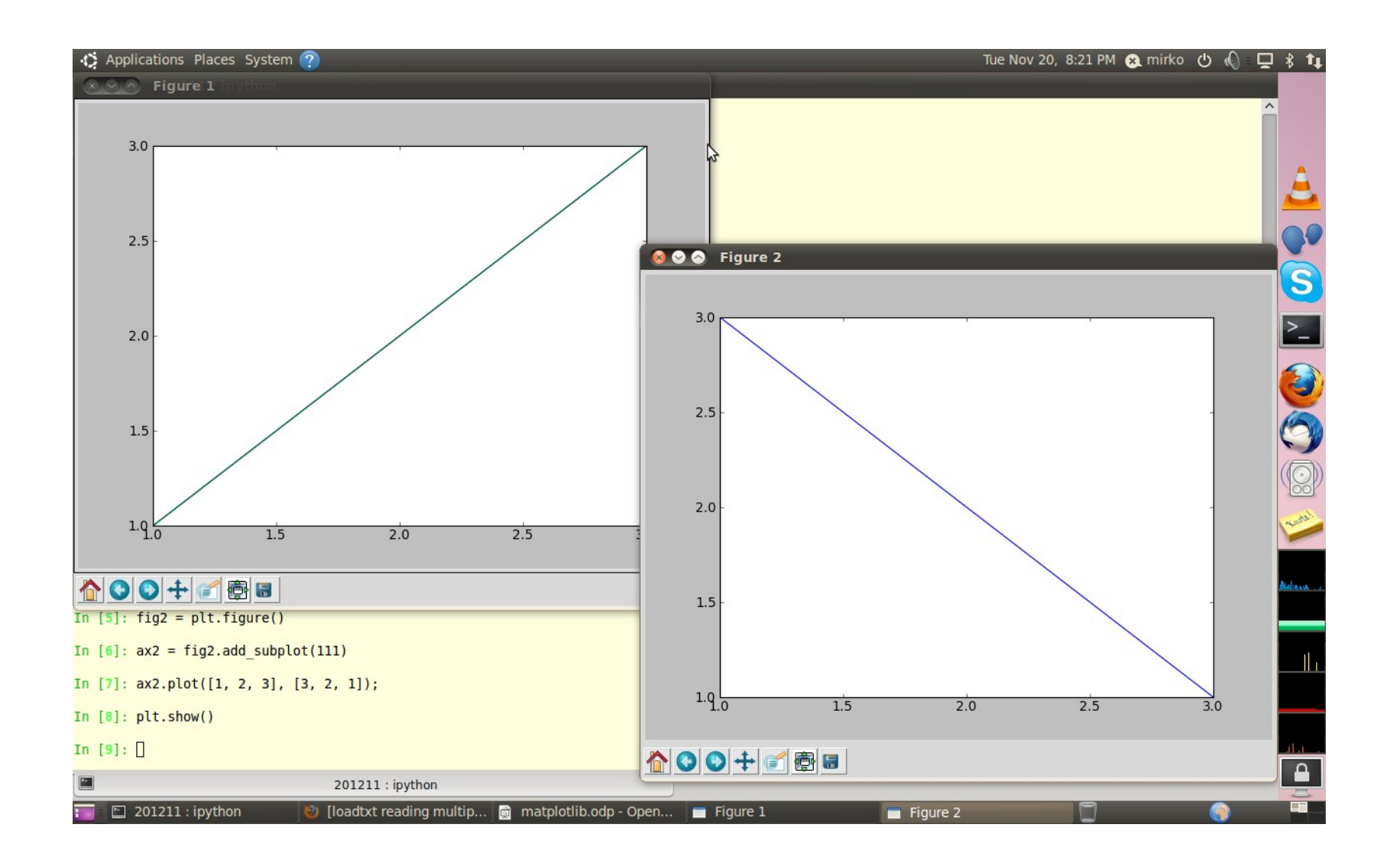

#### **Other examples**

#### **<http://matplotlib.sourceforge.net/gallery.html>**

### **To summarize**

- This was a very brief introduction to Matplotlib.
- We don't need to cover everything; just go with your needs
- It can be used interactively, a la Matlab, or Object-oriented
- It can be fully integrated in a Python program;
	- ➔ your analysis code can be integrated with a plot tool, tailored to the application needs

## **<http://matplotlib.sourceforge.net/contents.html>**

# Matplotlib for Python developers (Sandro Tosi, Packt Publishing Ltd., 2009)

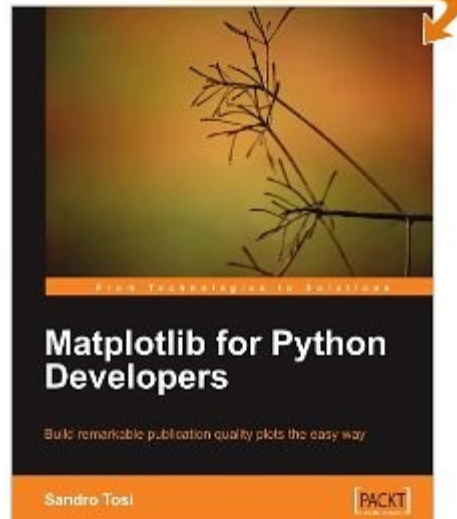